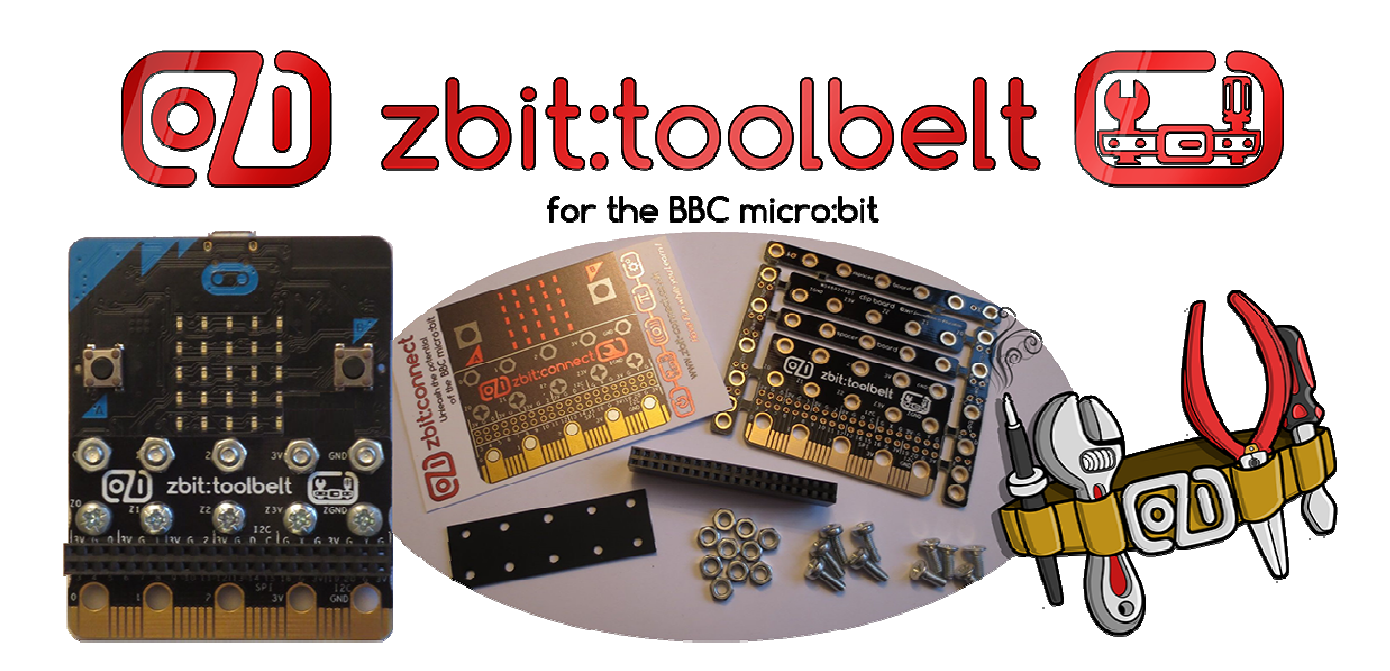

# Example T2 – Adafruit Light sensor on zbit:toolbelt

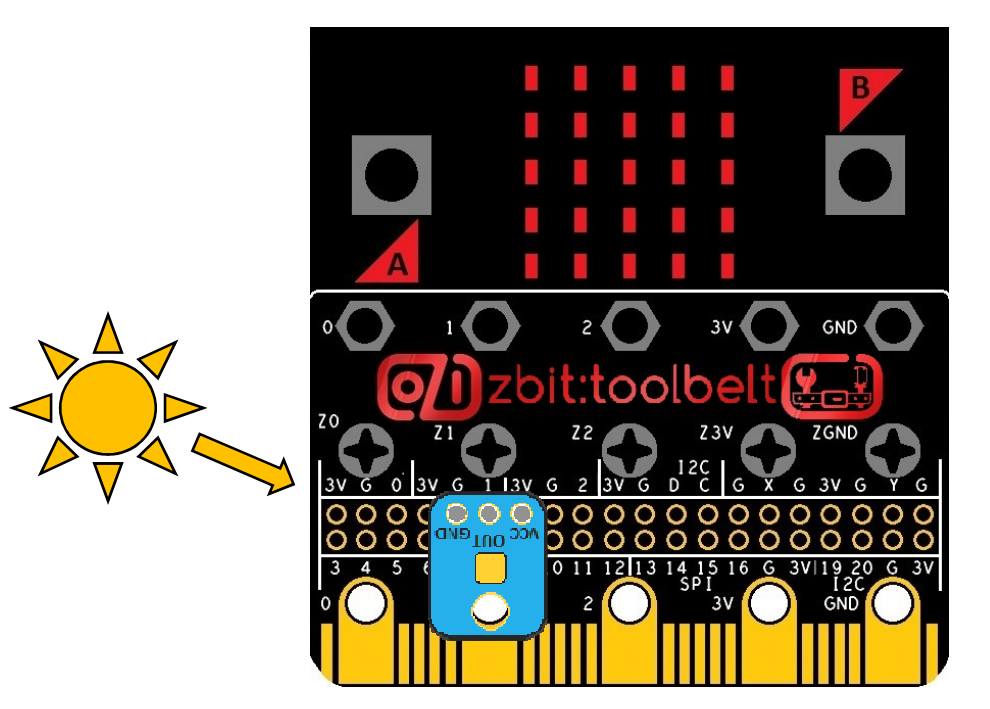

This zbit:toolbelt example shows you how to plug the Adafruit Log-Scale Analog Light Sensor onto zbit:toolbelt and use it to display the ambient liaht level as a bar araph on your micro:bit

## Parts required

#### 1 x zbit:toolbelt

1 x zbit:connector (Optional - see page 2 for details) 1 x Adafruit Analog Light Sensor Product Code 1384 1 x BBC micro:bit !!!

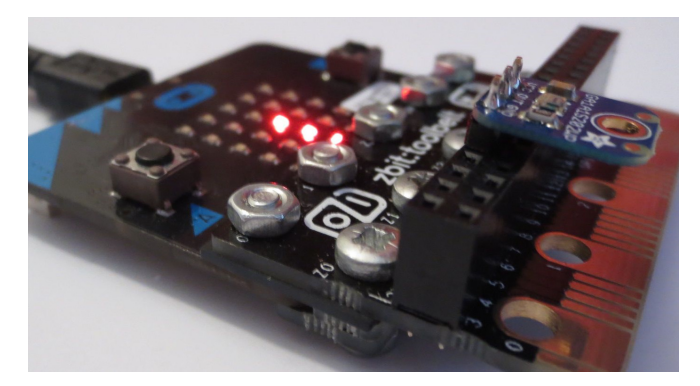

### Adafruit Log-Scale Analog Light Sensor Features

The Adafruit Light Sensor Breakout Board uses the GA1A12S202 Log Scale Light Sensor IC which means that it can sense a whole range of ambient light levels from dark rooms to bright sunlight (See Adafruit Design Guide on www.Adafriut.com for more details including assembly instructions). It requires connections to 3Volts on its VCC pin, Ground on its GND pin then provides an Analog Output Voltage on its OUT pin. This analog output voltage is compatible with micro:bit GPIO P0, P1 or P2. The Adafruit board has a 3 pin 0.1" header with signals in the order VCC, OUT, GND as shown.

### Plugging the Adafruit Light Sensor onto zbit:toolbelt

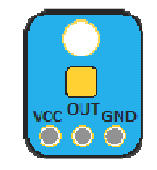

zbit:toolkit sensors from innovations in education use the pinout 3V, GND, OUT (where OUT can be connected to P0, P1 or P2) so zbit:toolbelt can accommodate up to 3 sensors at a time. The zbit:toolbelt connector pinout has also been designed to accommodate electrically compatible 3 pin sensors from other manufacturers whatever order the 3V, GND and OUT pins are in! It may however be necessary to move the sensor along the toolbelt and/or rotate the sensor to find a slot where the signals are in the right order. In the case of this Adafruit Light Sensor it needs to be rotated 180 degrees then shifted one pin to the right. It can therefore be fitted in any of the 3 positions shown, connecting to P0, P1 or P2.

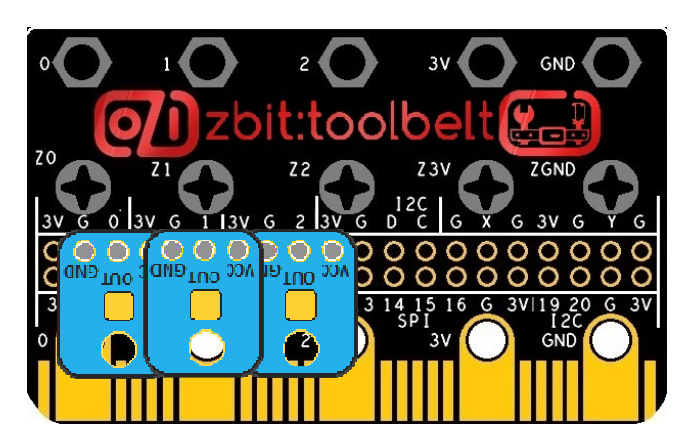

#### Writing the Code

In your code use the 'analog read' command to read the output from the Light Sensor.

analog read pin  $P1$ set light  $\bullet$  to In Block use

In PXT Java Script use light = pins.analogReadPin(AnalogPin.P1)

In Python use

 $light = pin1.read_analog()$ 

Python example code displaying light level as a 'bar graph' on the micro:bit's display is available to download from the web site www.zbit-connect.co.uk. The above code assumes the sensor is plugged into P1 (in the position as shown on page 1) but the code can easily be modified to use P0 or P2. Comments in the Python code give more information about what output values to expect from the sensor in a dark room, with typical indoor lighting and in bright sunlight. It may be worth reading these comments even if you are coding in **Block** or Java Script.

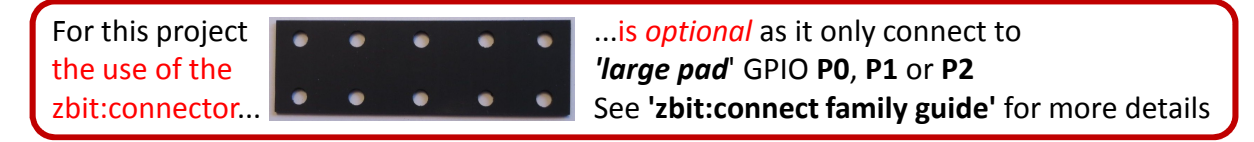

## For updates follow Twitter @ZbitConnect

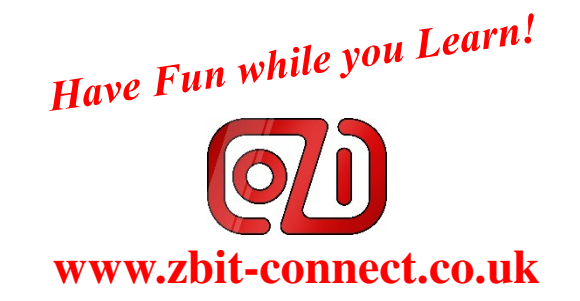